## **Beállítások: Rendszer**

Az eVIR Rendszer [beállítás](https://doc.evir.hu/doku.php/evir:rendszer:rendszer)ait lehet paraméterezni.

## Rendszer → Beállítások → **[Beállítások](https://doc.evir.hu/doku.php/evir:rendszer:beallitasok:beallitasok)**

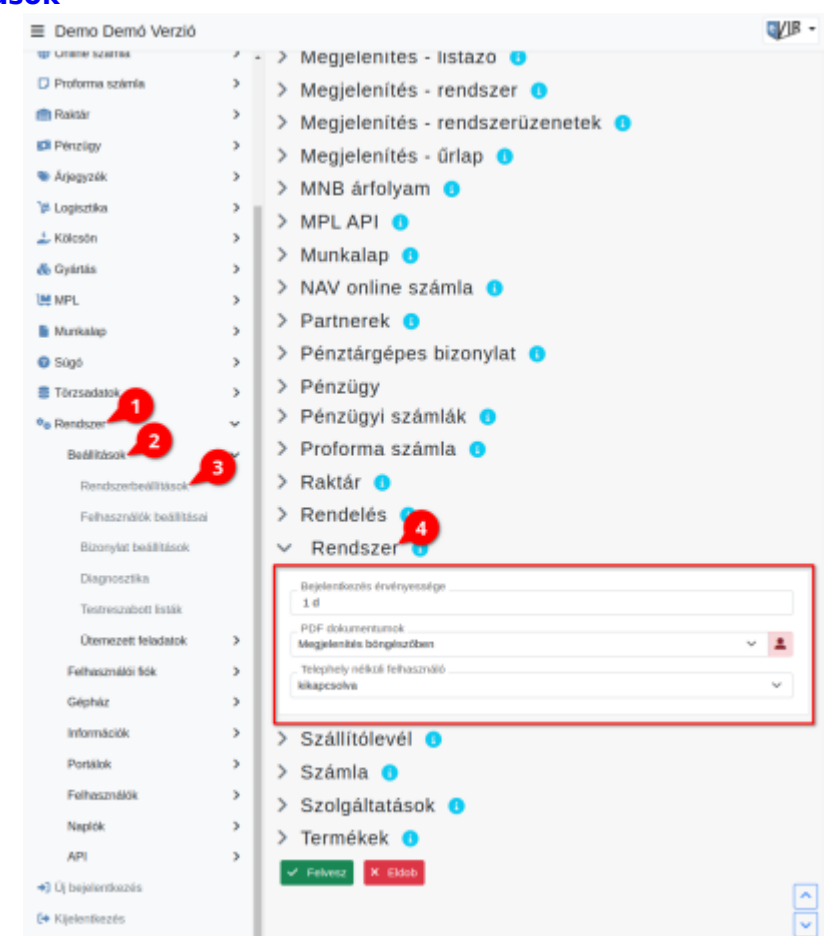

**CSV-ben az enter karakter lecserélése**

Importálás esetén ha a CSV tartalmaz ENTER karaktert, akkor azt le lehet cserélni

- **CSV és XLS mezőn belüli elválasztó** \\Exportálás esetén ha több mező tartalmát kell egy mezőbe elhelyezni, akkor milyen elválasztó karakterrel legyenek szeparálva
- **CSV mező elválasztó** CSV exportálás esetén milyen karakter válassza el a mezőket (alapértelmezetten vessző, de kompatibilitási okokból lehet pontosvessző, tab, szóköz is)
- **Tizedes jel** CSV export esetén tizedespontot vagy tizedesvesszőt használjon a rendszer **CSV és XLSX export fejléc**

Különböző egy és két soros fejléc típusok közül lehet választani annak függvényében, hogy mi az exportálás célja.

- **Bejelentkezés érvényessége** Az utolsó kattintástól számítva mennyi idő múlva léptessen ki a rendszer. Alapértelmezett értéke 1d, ami egy napot, azaz 24 órát jelent.
- **CSV dokumentumok**

A generált CSV exportot a böngészőnek milyen módon kínálja fel a rendszer

## **CSV encode**

A CSV export alapértelmezetten milyen kódolás szerint jöjjön létre. (MacOS nem tud ISO8859-2 szerinti CSV-t kezelni)

**Ezres elválasztó jel**

Legyenek-e ezres helyiértékenként szeparálva a számok

- **JSON export módja** JSON export esetén csak az aktuális oldal kerüljön exportálásra, vagy pedig a teljes lista
- **Lista sorainak száma** Alapértelmezetten hány sort tartalmazzon egy lista-oldal.
- **PDF dokumentumok** A generált PDF dokuemntumo a böngészőnek milyen módon kínálja fel a rendszer
- **Telephely nélküli felhasználó** Telephelyes üzemmódban legyen-e lehetőség telephelyhez nem tartozó felhasználót létrehozni

## Rendszer → Felhasználói fiók → **[Saját beállítások](https://doc.evir.hu/doku.php/evir:rendszer:felhasznaloi_fiok:felhasznaloi_fiok)**

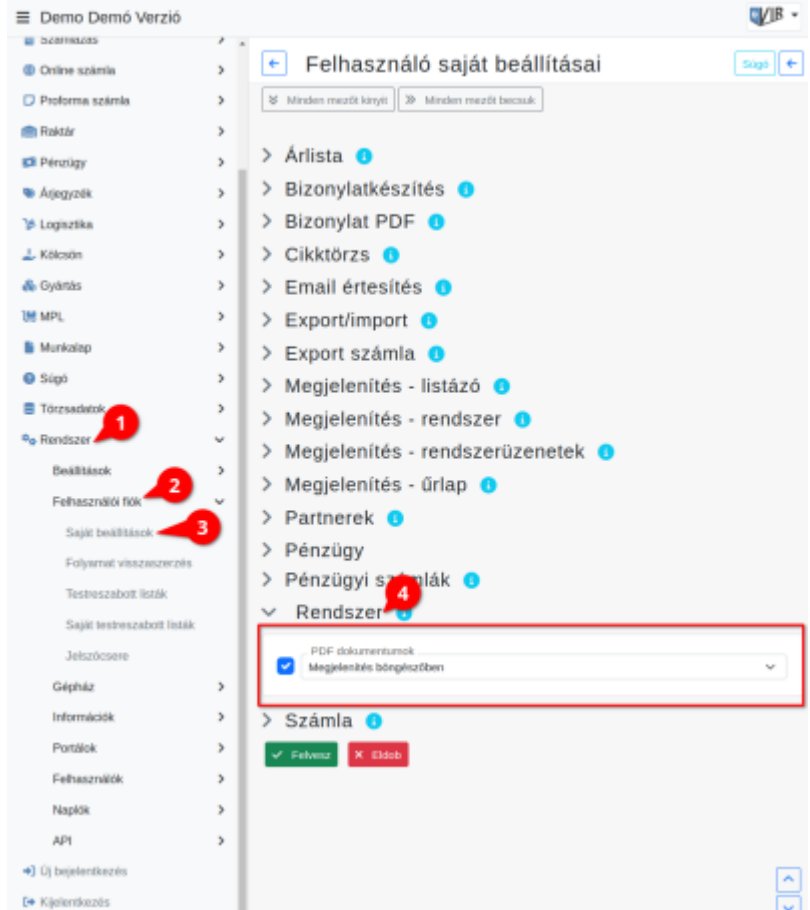

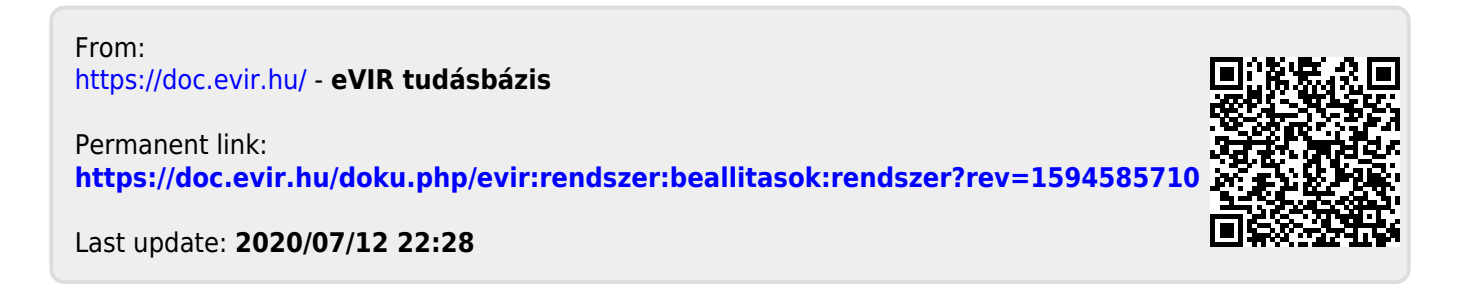